## How to Administer the SBAC Practice and Training Tests

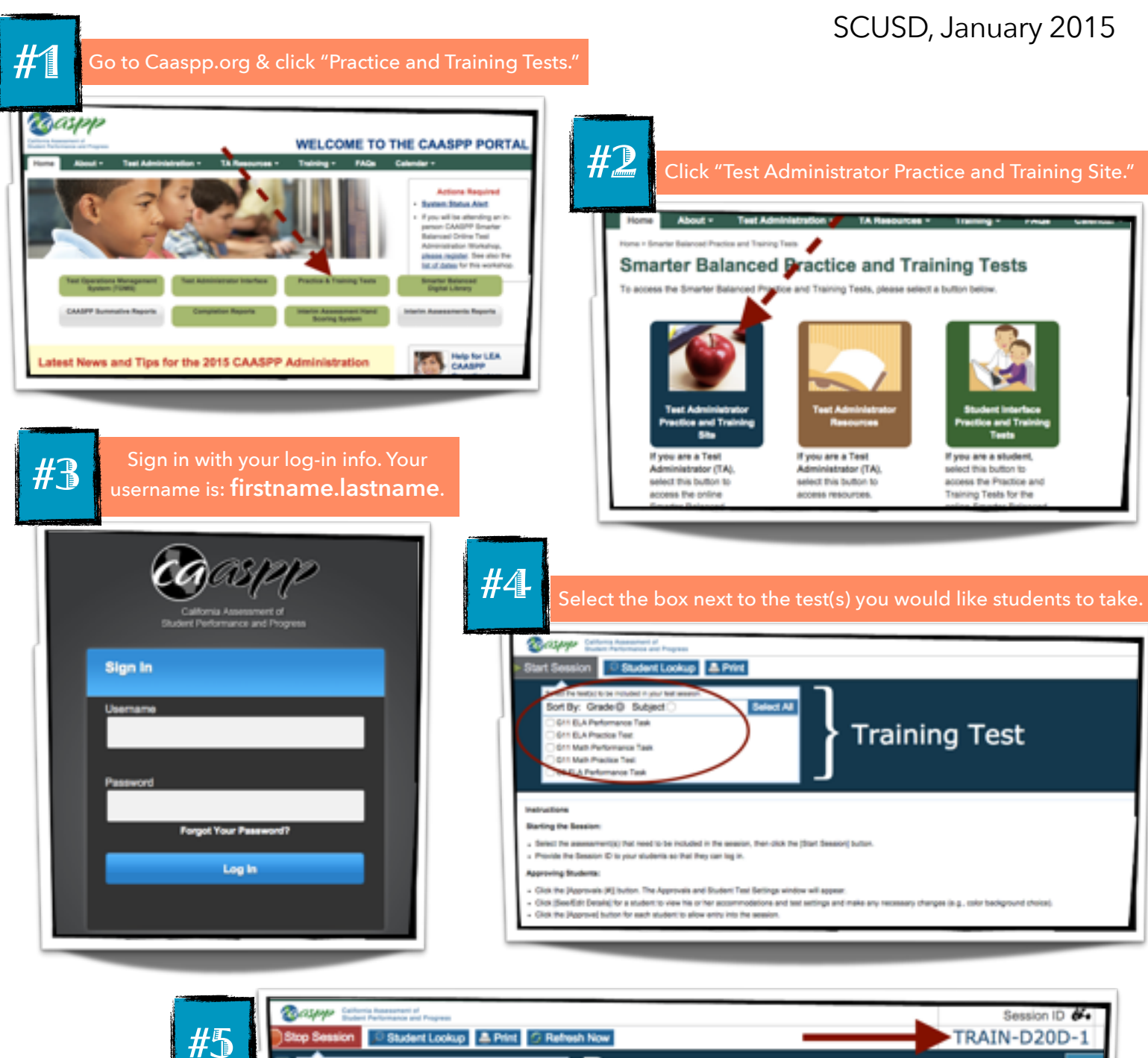

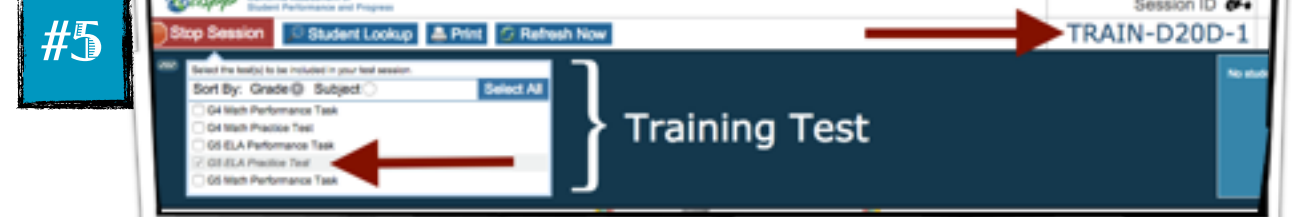

- a. Verify that the name of the test you want students to take is italicized and has the box to the left checked.
- b. Provide the Session ID to your students.
- c. As students log in and enter that Session ID, their names will appear in the "Waiting for Approval" section. You may either approve them individually or in large groups.
- d. Then to end the testing session, click the red STOP SESSION button.